# InfoSphere Optim Performance Manager Extended Edition для DB2 для Linux, UNIX и Windows

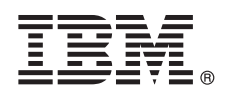

**Версия 5.3.1**

# **Быстрый старт**

**В этом руководстве описан простой и быстрый способ установки продукта.**

**Версия на национальном языке:** Напечатайте версию на другом языке в формате PDF с установочного носителя.

# **Обзор продукта**

IBM® InfoSphere Optim Performance Manager для DB2 для Linux, UNIX и Windows - инструмент для администраторов баз данных, предназначенный для слежения за показателями производительности, диагностики и устранения проблем с производительностью в базах данных DB2.

Сначала надо установить и сконфигурировать InfoSphere Optim Performance Manager, а затем установить и сконфигурировать программное обеспечение клиента InfoSphere Optim Performance Manager Extended Insight на каждом клиентском компьютере прикладных программ баз данных. При помощи возможности Extended Insight администраторы баз данных могут расширить возможности мониторинга на всю программную систему баз данных (клиент, сервер и сеть).

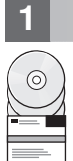

## **1 Шаг 1: Программное обеспечение и документация**

Если вы скачали этот продукт, следуйте указаниям, приведенным в:

[http://www.ibm.com/support/knowledgecenter/SS9PE5\\_5.3.1/](http://www.ibm.com/support/knowledgecenter/SS9PE5_5.3.1/com.ibm.datatools.perfmgmt.installconfig.doc/pm_download_images.html)

[com.ibm.datatools.perfmgmt.installconfig.doc/pm\\_download\\_images.html](http://www.ibm.com/support/knowledgecenter/SS9PE5_5.3.1/com.ibm.datatools.perfmgmt.installconfig.doc/pm_download_images.html)

После скачивания всех необходимых файлов следуйте инструкциям в электронной документации, чтобы извлечь файлы во временный каталог на вашем компьютере.

В это предложение продукта входят следующие компоненты:

- v Серверное программное обеспечение InfoSphere Optim Performance Manager
- Комплект активации лицензий InfoSphere Optim Performance Manager
- v Копия ограниченного использования DB2 для Linux, UNIX и Windows, которую InfoSphere Optim Performance Manager может использовать в качестве репозитория данных.
- v Носитель клиента времени выполнения IBM InfoSphere Optim Data Tools, который включает в себя программное обеспечение клиента InfoSphere Optim Performance Manager Extended Insight
- v Необязательное программное обеспечение унаследованного клиента DB2 Performance Expert (PE)

# **2 Шаг 2: Конфигурация аппаратных и программных средств**

Мониторинг баз данных требует тщательного планирования ресурсов. Перед установкой или обновлением продукта прочтите информацию о планировании в электронной документации:

[http://www.ibm.com/support/knowledgecenter/SS9PE5\\_5.3.1/](http://www.ibm.com/support/knowledgecenter/SS9PE5_5.3.1/com.ibm.datatools.perfmgmt.installconfig.doc/pm_preparing_install.html) [com.ibm.datatools.perfmgmt.installconfig.doc/pm\\_preparing\\_install.html](http://www.ibm.com/support/knowledgecenter/SS9PE5_5.3.1/com.ibm.datatools.perfmgmt.installconfig.doc/pm_preparing_install.html)

## Шаг 3: Архитектура установки

На следующей диаграмме показана архитектура продукта; используйте ее как основу для планирования вашей установки.

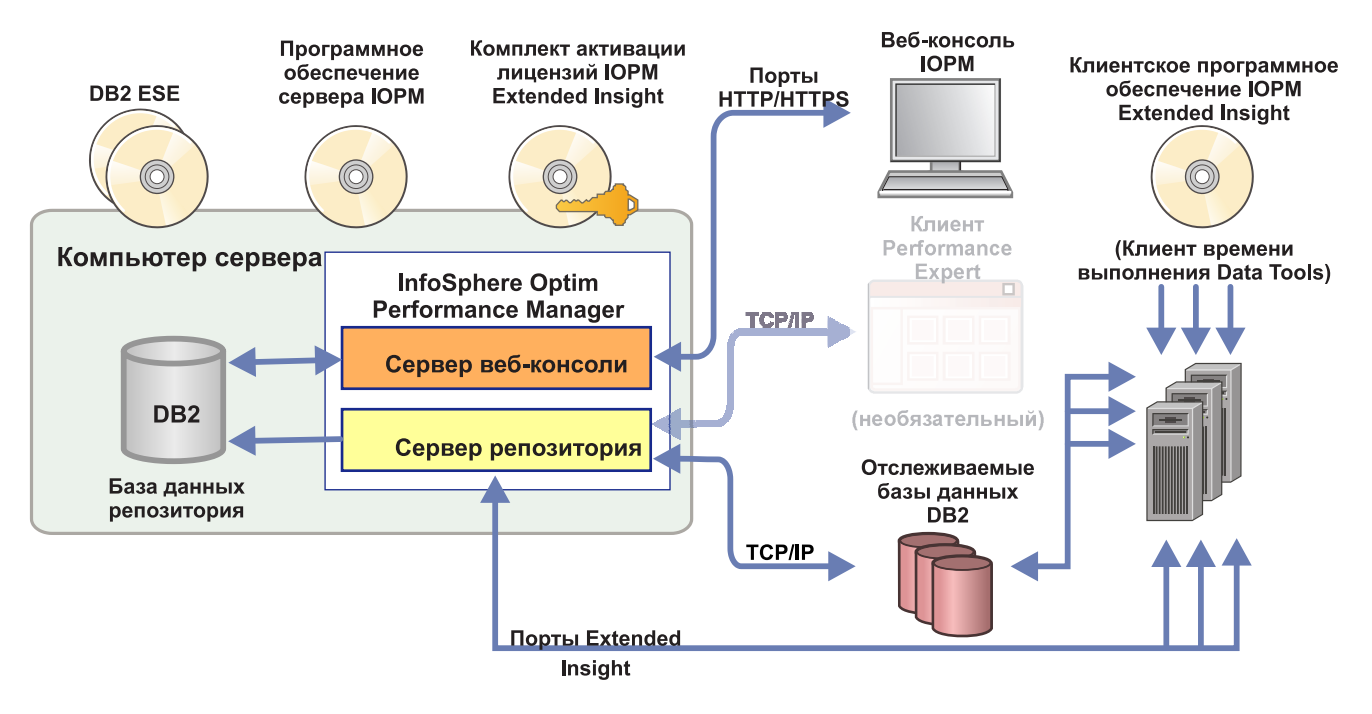

Информацию о других архитектурах смотрите по адресу:

 $\odot$ 

http://www.ibm.com/support/knowledgecenter/SS9PE5 5.3.1/ com.ibm.datatools.perfmgmt.installconfig.doc/architectures.html

## Шаг 4: Необязательно: Используйте программу планирования установки для сбора всей требуемой информации

Перед началом установки или обновления используйте программу планирования установки InfoSphere Optim Performance Manager для сбора информации, необходимой вам во время установки и конфигурирования. Программу планирования установки можно найти на компакт-диске Руководство Быстрый старт или в электронной документации: http://www.ibm.com/support/knowledgecenter/SS9PE5 5.3.1/ com.ibm.datatools.perfmgmt.installconfig.doc/install\_planner.html

#### Шаг 5: Установка или подготовка экземпляра для базы данных репозитория DB2

Для InfoSphere Optim Performance Manager требуется поддерживаемая версия DB2 для использования в качестве базы данных репозитория. Если у вас еще не установлена поддерживаемая версия DB2, можно установить и использовать лицензию ограниченного использования IBM DB2 Enterprise Server Edition (DB2 ESE), поставляемую с InfoSphere Optim Performance Manager.

Если у вас есть лицензия IBM DB2 Storage Optimization Feature, и ее допускается использовать с InfoSphere Optim Performance Manager, примените лицензию IBM DB2 Storage Optimization Feature к установке DB2 перед установкой InfoSphere Optim Performance Manager.

Если вы хотите использовать существующий экземпляр DB2 в качестве базы данных репозитория, убедитесь, что этот экземпляр запущен, перед тем, как запускать установку сервера InfoSphere Optim Performance Мападег. Посмотрите в системных требованиях информацию о поддерживаемых версиях DB2.

#### Шаг 6: Создание пользователя - администратора или группы для экземпляра DB<sub>2</sub>

Создайте пользователя - администратора или группу для использования при регистрации на веб-консоли в первый раз. У этого пользователя должны быть полномочия SYSADM для экземпляра DB2, который используется в качестве базы данных репозитория. Во время установки этой пользовательской учетной записи будут предоставлены права DBADM.

Информацию об аутентификации пользователей смотрите по адресу:

http://www.ibm.com/support/knowledgecenter/SS9PE5 5.3.1/ com.ibm.datatools.perfmgmt.installconfig.doc/understanding user access auth methods.html

# Шаг 7: Установка или обновление программного обеспечения сервера **InfoSphere Optim Performance Manager**

Перед началом новой установки убедитесь, что вы извлекли файл лицензии. Смотрите шаг 1. Если вы выполняете обновление, повторно применять лицензию не требуется.

Запустите файл IOPM.server.версия.install-on-операционная система, чтобы установить или обновить программное обеспечение сервера InfoSphere Optim Performance Manager V5.3.1 для выбранной вами платформы. Можно добавить к этой команде - i console, чтобы запустить программу установки в консольном режиме.

Например: IOPM.server.v5.3.1.0.install-on-win64.exe

Дополнительную информацию об этом шаге, в том числе про установку при помощи файла ответов, смотрите по адресу:

http://www.ibm.com/support/knowledgecenter/SS9PE5\_5.3.1/ com.ibm.datatools.perfmgmt.installconfig.doc/pm\_install\_modes.html

## Шаг 8: Конфигурирование InfoSphere Optim Performance Manager и включение сбора данных

На этом шаге вы выполняете начальные действия по конфигурированию на веб-консоли InfoSphere Optim Performance Manager для подготовки к конфигурированию Extended Insight.

1. Откройте веб-консоль InfoSphere Optim Performance Manager из меню Пуск (только для Windows) или перейдите в браузере к URL веб-консоли, например: http://имя хоста:55000/optimdatatools/console.

Введите ID пользователя и пароль, который вы указали или создали при установке сервера InfoSphere Optim Performance Manager.

- 2. Нажмите кнопку Добавить и сконфигурировать базу данных для мониторинга в окне запуска задач. чтобы добавить соединение для базы данных DB2, которую должен отслеживать InfoSphere Optim Performance Manager.
- 3. В открывшемся мастере создайте соединение с базой данных и сконфигурируйте эту базу данных для хронологического мониторинга.

Важное замечание: Убедитесь, что выбран сбор данных Extended Insight.

Шаг 9: На каждом компьютере программы баз данных установите или обновите и сконфигурируйте программное обеспечение клиента InfoSphereOptim **Performance Manager Extended Insight** 

Установите и сконфигурируйте InfoSphere Optim Performance Manager Extended Insight при помощи процесса массового внедрения клиента времени выполнения InfoSphere Optim Data Tools или при помощи обычного способа с носителя продукта.

Перед началом установки или обновления прочтите следующую информацию, которая описывает опции установки и конфигурирования, а также важные предварительные шаги, которые надо выполнить перед конфигурированием Extended Insight: http://www.ibm.com/support/knowledgecenter/SS9PE5 5.3.1/ com.ibm.datatools.perfmgmt.ei.installconfig.doc/ei\_installconfig.html Опции:

#### • Массовое внедрение клиента времени выполнения InfoSphere Optim Data Tools

Начиная с клиента времени выполнения InfoSphere Optim Data Tools версии 3.1.0.2, используйте массовое внедрение клиента времени выполнения InfoSphere Optim Data Tools для установки и конфигурирования configure InfoSphere Optim Performance Manager. Подробности о том, как выполнить массовое внедрение, смотрите в инструкциях по адресу:

http://www.ibm.com/support/docview.wss?uid=swg27042303.

- Носитель продукта клиента времени выполнения InfoSphere Optim Data Tools
	- 1. Запустите файл IBM.DTRC. версия.install-on-платформа на каждом компьютере прикладной программы баз данных.

Примечание: В среде WebSphere Application Server Network Deployment программное обеспечение Extended Insight устанавливается на компьютере менеджера внедрения.

- 2. В конце каждой установки или обновления запустите инструмент конфигурирования. Если надо запускать инструмент конфигурирования вручную, введите команду cfgtool из следующего каталога: каталог\_установки\_клиента\configuration. Чтобы запустить инструмент конфигурирования в консольном режиме, добавьте к этой команде -i console.
- 3. Когда откроется инструмент конфигурирования, выберите конфигурирование клиента IBM InfoSphere Optim Performance Manager Extended Insight.

# **10 Шаг 10: Проверка конфигурации Extended Insight при помощи просмотра данных Extended Insight на веб-консоли**

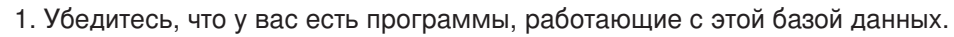

**Примечание:** Если у вас пока нет работающих с этой базой данных программ, можно запустить программы примера, включенные в состав данного продукта. Подробности смотрите по адресу:

- v **CLI:**[http://www.ibm.com/support/knowledgecenter/SS9PE5\\_5.3.1/](http://www.ibm.com/support/knowledgecenter/SS9PE5_5.3.1/com.ibm.datatools.perfmgmt.ei.installconfig.doc/running_jdbc_sample.html) [com.ibm.datatools.perfmgmt.ei.installconfig.doc/running\\_jdbc\\_sample.html](http://www.ibm.com/support/knowledgecenter/SS9PE5_5.3.1/com.ibm.datatools.perfmgmt.ei.installconfig.doc/running_jdbc_sample.html)
- v **JDBC:**[http://www.ibm.com/support/knowledgecenter/SS9PE5\\_5.3.1/](http://www.ibm.com/support/knowledgecenter/SS9PE5_5.3.1/com.ibm.datatools.perfmgmt.ei.installconfig.doc/running_cli_sample.html)
- [com.ibm.datatools.perfmgmt.ei.installconfig.doc/running\\_cli\\_sample.html](http://www.ibm.com/support/knowledgecenter/SS9PE5_5.3.1/com.ibm.datatools.perfmgmt.ei.installconfig.doc/running_cli_sample.html)
- 2. С веб-консоли посмотрите данные Extended Insight, собранные InfoSphere Optim Performance Manager.

Откройте веб-консоль InfoSphere Optim Performance Manager, затем выберите **Сводная панель Extended Insight** в меню **Открыть**.

Дополнительную информацию, в том числе ссылки на информацию об устранении неисправностей, смотрите по адресу:

[http://www.ibm.com/support/knowledgecenter/SS9PE5\\_5.3.1/](http://www.ibm.com/support/knowledgecenter/SS9PE5_5.3.1/com.ibm.datatools.perfmgmt.ei.installconfig.doc/ei_install_verify.html) [com.ibm.datatools.perfmgmt.ei.installconfig.doc/ei\\_install\\_verify.html](http://www.ibm.com/support/knowledgecenter/SS9PE5_5.3.1/com.ibm.datatools.perfmgmt.ei.installconfig.doc/ei_install_verify.html)

### **11 Шаг 11: Необязательно: Установка и конфигурирование дополнительных компонентов**

Можно интегрировать InfoSphere Optim Performance Manager с IBM Tivoli Composite Application Manager (ITCAM) for Application Diagnostics и ITCAM for Transactions на консоли Tivoli Enterprise Portal (TEP) для сквозного мониторинга транзакций. Когда интегрирование завершено, можно выполнять мониторинг Extended Insight с консоли TEP.

Если вы хотите производить мониторинг баз данных DB2 v9.7 или более ранних, можно установить и сконфигурировать унаследованный клиент DB2 Performance Expert или сервер CIM.

Информацию о том, как установить и сконфигурировать эти дополнительные компоненты, смотрите по адресу: [http://www.ibm.com/support/knowledgecenter/SS9PE5\\_5.3.1/](http://www.ibm.com/support/knowledgecenter/SS9PE5_5.3.1/com.ibm.datatools.perfmgmt.installconfig.doc/installing_configuring_components.html) [com.ibm.datatools.perfmgmt.installconfig.doc/installing\\_configuring\\_components.html](http://www.ibm.com/support/knowledgecenter/SS9PE5_5.3.1/com.ibm.datatools.perfmgmt.installconfig.doc/installing_configuring_components.html)

#### **Дополнительная информация**

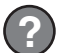

**?** Дополнительную информацию о продукте, в том числе ссылки на ключевую информацию для начала работы смотрите в указателях информации об InfoSphere Optim Performance Manager: <http://www.ibm.com/support/docview.wss?uid=swg27036508>

InfoSphere Optim Performance Manager Extended Edition Версии 5.3.1 Лицензированные материалы - собственность IBM. © Copyright IBM Corp. 2010, 2014. U.S. Government Users Restricted Rights ·<br>Use, duplication or disclosure

IBM, логотип IBM и ibm.com товарные знаки или зарегистрированные товарные знаки International Business во многих странах. Другие названия продуктов и услуг могут быть товарными знаками IBM<br>или других компаний. Текущий спи [copytrade.shtml\)](http://www.ibm.com/legal/copytrade.shtml).

Код изделия: CN0RZML

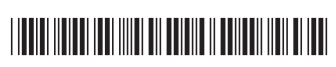